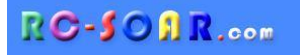

# *DLG for Ethos Template for four-servo DLG's*

## **Version 2.0 for Ethos 1.5**

# **Setup Guide**

**Mike Shellim 14 March 2024**

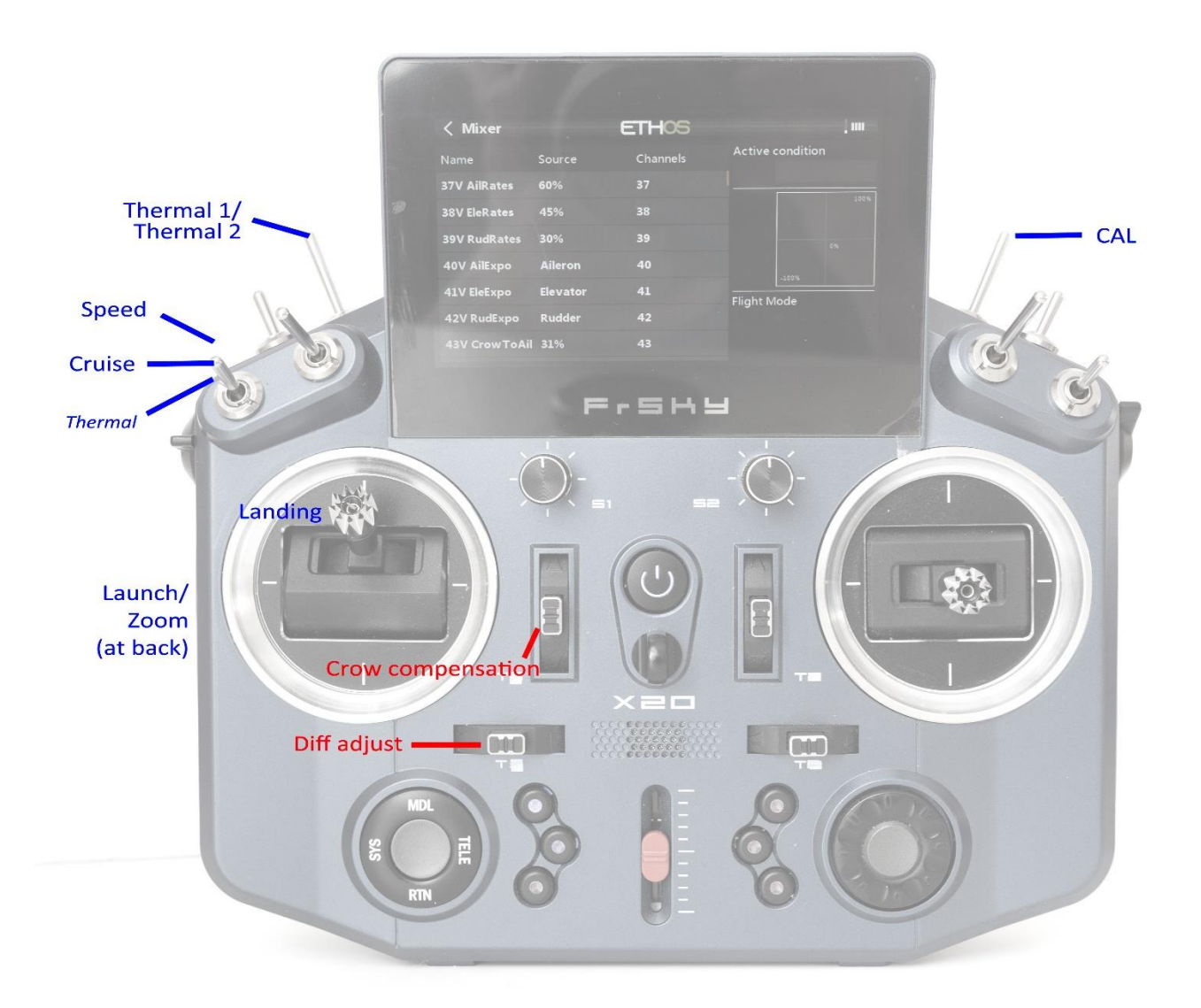

## **CONTENTS**

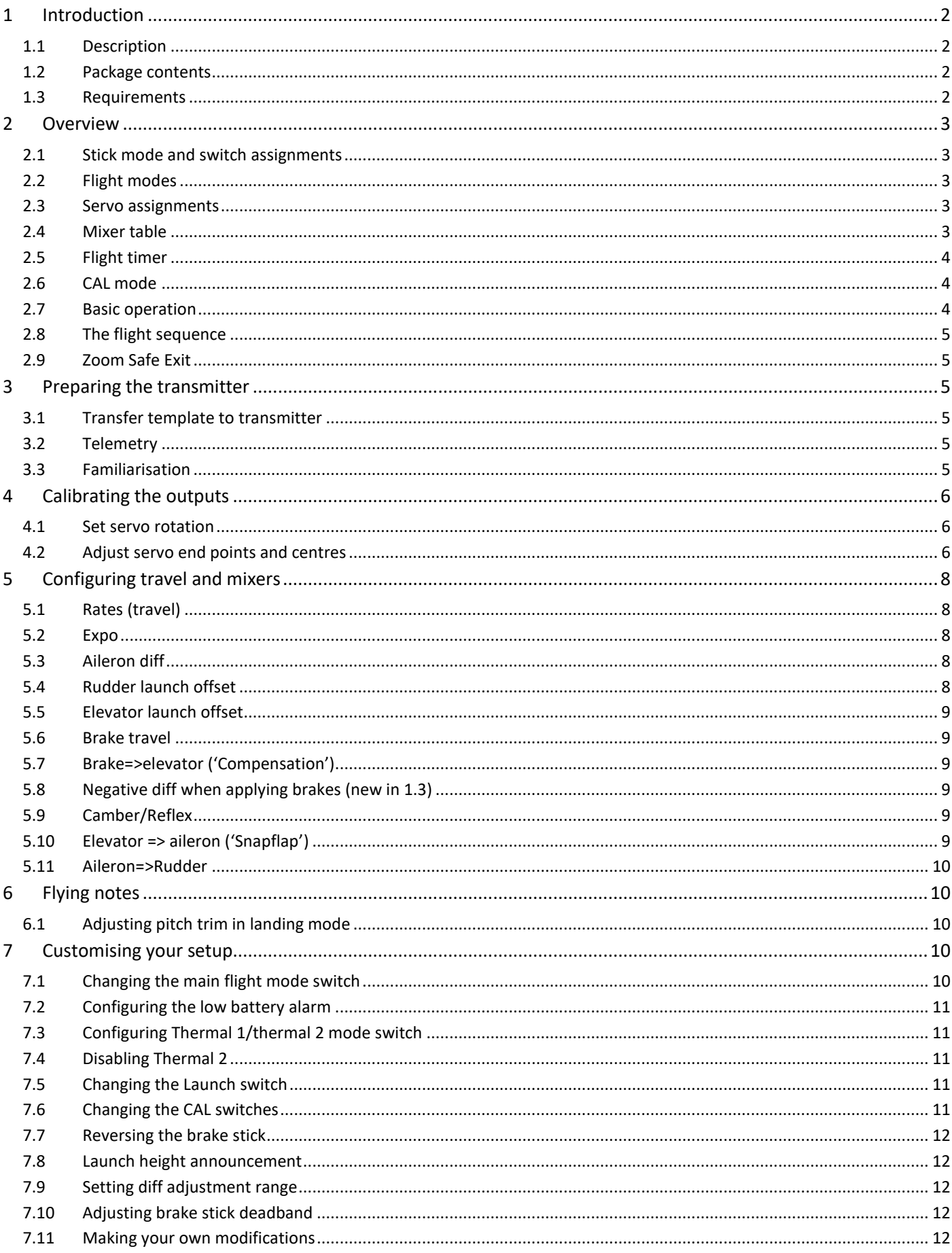

## <span id="page-2-0"></span>**1 INTRODUCTION**

#### <span id="page-2-1"></span>**1.1 DESCRIPTION**

*DLG* is a full feature template for four-servo DLGs. It is quick to set up, and fully customisable. Full documentation is provided.

Specification:

#### *APPLICATION*

- For DLG gliders with two wing servos
- Any stick mode
- Freely assignable switches

#### *LAUNCH HEIGHT CALLOUT*

- Optional launch height callout (using ALT telemetry)

#### *7 FLIGHT MODES*

- Launch followed by Zoom
- Cruise, Thermal1, Thernal2, Speed
- Landing
- Voice confirmation

#### *IN-FLIGHT ADJUSTERS*

- Adjuster for aileron diff (per FM)
- Adjuster for brake compensation

#### *SNAPFLAP*

- Snapflap, preset per flight mode.

#### *CONTROL SURFACE CALIBRATION*

- Special 'CAL' mode for quick calibration
- 5-point balancing curve for flaps

#### *LANDING BRAKES*

- compensation adjustment
- automatic suppression when exiting Zoom
- negative diff option

#### *MISC*

- Flight timer
- Aileron to rudder mix
- Channels 7,8,9 free for other functions

Now begin your journey to a great DLG setup! But first, here are the golden rules for success:

## *- READ THROUGH THESE INSTRUCTIONS ONCE BEFORE STARTING!*

- *- FOLLOW THE INSTRUCTIONS IN SEQUENCE!*
- *- IF YOU HAVE PROBLEMS, PLEASE VISIT THE [SUPPORT PAGE](https://rc-soar.com/ethos/support/)*

#### <span id="page-2-2"></span>**1.2 PACKAGE CONTENTS**

What's included in the ZIP file:

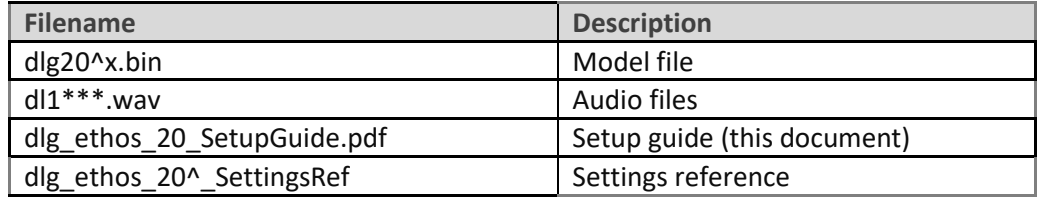

#### <span id="page-2-3"></span>**1.3 REQUIREMENTS**

The following are required:

- Transmitter running Ethos 1.5 or later.
- A momentary switch on the correct side, for launching

## <span id="page-3-0"></span>**2 OVERVIEW**

#### <span id="page-3-1"></span>**2.1 STICK MODE AND SWITCH ASSIGNMENTS**

Any stick mode may be used. The default switch assignments will suit the X20. *If using a different radio, check that the switches are of the correct type, and re-assign if necessary.*

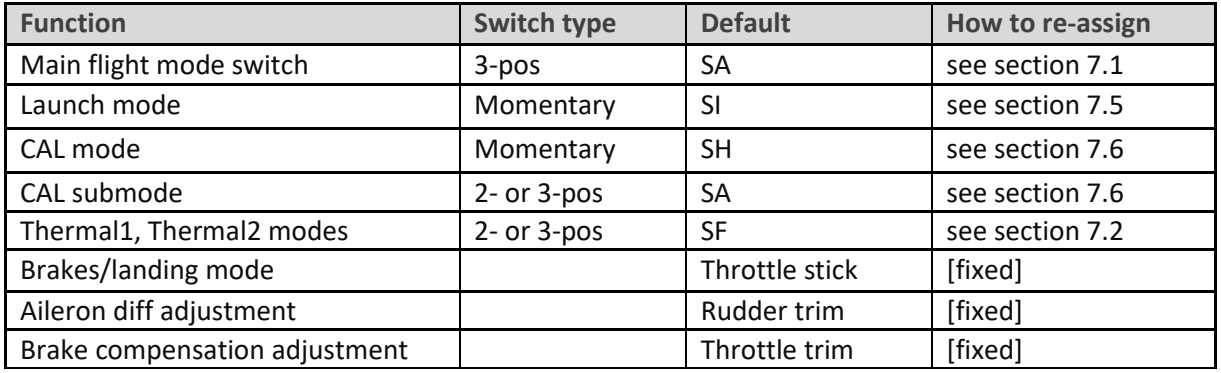

#### <span id="page-3-2"></span>**2.2 FLIGHT MODES**

There are 7 flight modes: Launch, Zoom, Cruise, Thermal1, Thermal2, Speed, and Landing. Launch and Zoom have highest priority. Landing has priority over Thermal, Cruise and Speed.

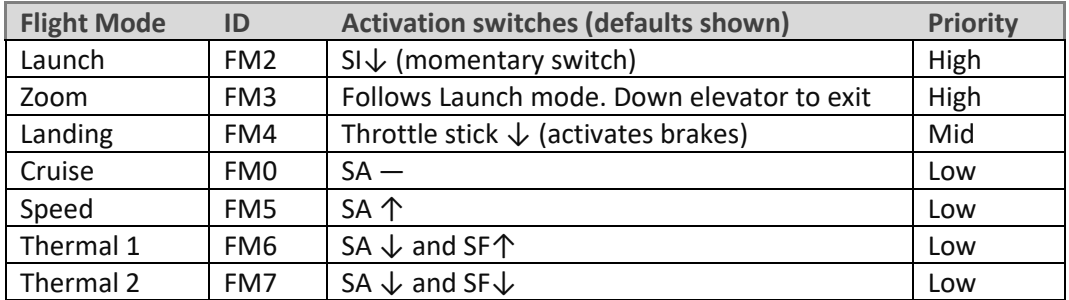

#### <span id="page-3-3"></span>**2.3 SERVO ASSIGNMENTS**

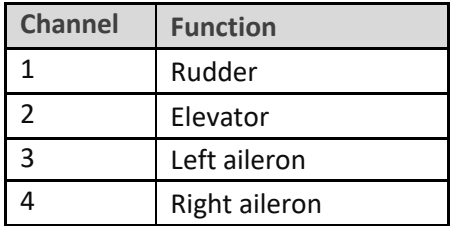

The left and right channels are not interchangeable – *please ensure they are connected correctly!* Left and right are from the point of view of an observer looking forwards from the tail.

#### <span id="page-3-4"></span>**2.4 MIXER TABLE**

The table below shows the mixers in each flight mode. Mix adjusters are in brackets.

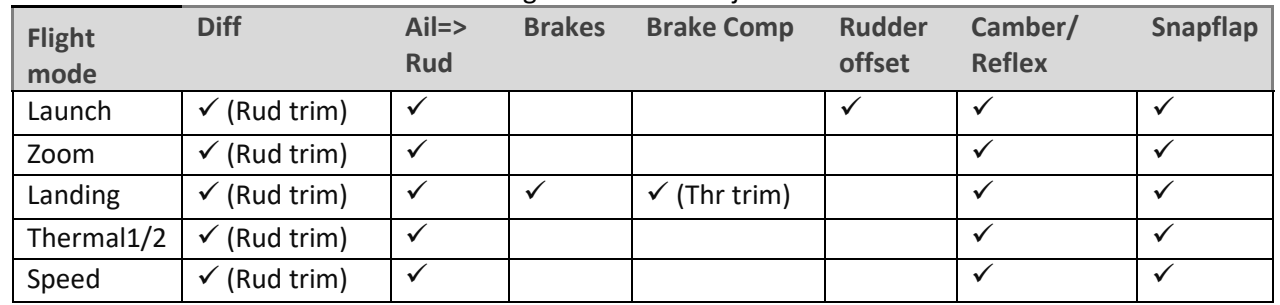

<span id="page-4-0"></span>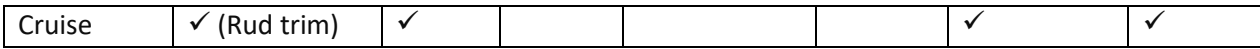

#### **2.5 FLIGHT TIMER**

Timer1 acts as a flight timer.

- *To reset and start*: release Launch switch
- *To stop*: press and hold Launch switch

#### <span id="page-4-1"></span>**2.6 CAL MODE**

CAL is a special flight mode for (a) calibrating servo limits and centres, and (b) balancing left and right ailerons. In CAL mode, stick values are passed directly to the outputs, so you can visualise the full range of servo movement.

To activate CAL mode:

- 1. Apply full left aileron and full up elevator, and hold.
- 2. Pull and release SH
- 3. Release sticks.
- 4. Listen for voice confirmation.
- 5. Select the appropriate submode ('calibration' or 'calibrate flap neutral').

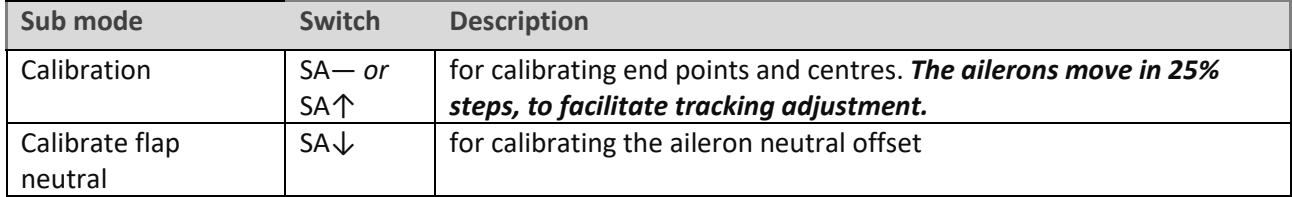

To exit CAL mode, pull SH.

*Note:* In CAL mode, the aileron stick has no effect.

#### <span id="page-4-2"></span>**2.7 BASIC OPERATION**

#### **Trims**

- Aileron trim is shared across all flight modes.
- Elevator trim is independent per flight mode.
- Rudder trim is repurposed to adjust differential, per flight mode.
- Throttle trim is repurposed to adjust brake compensation (Landing mode only)

#### **Launch offsets**

- The rudder launch offset is preset
- The elevator launch offset is adjusted using the elevator trim

#### **Aileron differential**

• Aileron diff is adjustable using the rudder trim, per flight mode

#### **Camber presets**

• Camber/reflex is preset per flight mode

#### **Brake compensation (brake=>elevator mix)**

- The compensation at full brake can be adjusted in flight, via the throttle trim.
- The compensation with partial brake can be tuned via a curve.

#### **Aileron=>rudder mix**

• Aileron=>rudder mix is preset, per flight mode.

#### **Snapflap**

• Snapflap (elevator=> ail) is preset, per flight mode.

#### <span id="page-5-0"></span>**2.8 THE FLIGHT SEQUENCE**

The flight sequence is as follows:

- 1. Rotate the model whilst activating the launch switch. Model is in Launch mode.
- 2. As the model leaves the hand, release the launch switch. Model enters Zoom mode.
- 3. Near the top of the climb, **push forward on the elevator stick**. Model exits Zoom mode.
- 4. Once out of Zoom mode, the flight mode is determined by flight mode switch and throttle stick.

#### <span id="page-5-1"></span>**2.9 ZOOM SAFE EXIT**

Zoom Safe Exit prevents the brakes from suddenly deploying when exiting Zoom mode.

If the stick is away from the zero position when you exit Zoom mode, a warning sounds. The brakes will remain retracted, and the next lower priority flight mode will be selected (Cruise, Thermal1, Thermal2, or Speed).

The brake stick will be active again after it's returned to the zero position.

## <span id="page-5-2"></span>**3 PREPARING THE TRANSMITTER**

#### <span id="page-5-3"></span>**3.1 TRANSFER TEMPLATE TO TRANSMITTER**

Start by transferring the template to your transmitter:

#### **Establish a USB connection**

- 1. Enter Bootloader mode.
- 2. Connect to PC via USB. The tx's SD card should appear as an external drive.

#### **Copy files**

'^' refers to minor version number

- 1. Unzip file *dlg-ethos-20^.zip* into a directory on your local drive
- 2. Copy the audio (.wav) files to the Audio sub-folder for voice1. To determine the folder for voice1, see **SYSTEM>GENERAL** menu ('Audio' section).

*Note:* V1.1 adds an extra sound file, so don't skip this step if upgrading.

- 3. Copy the model file *dlg20^x.bin* to the **SD card:\models** folder
- 4. Terminate the USB connection and restart the transmitter.
- 5. Activate model 'DLG v20^X'

#### <span id="page-5-4"></span>**3.2 TELEMETRY**

With the receiver bound and powered, check that your transmitter is receiving telemetry. If you encounter problems, try rediscovering your sensors as follows:

- 1. Open the **TELEMETRY** menu
- 2. Choose 'Delete all'
- 3. Choose 'Discover new sensors'

#### <span id="page-5-5"></span>**3.3 FAMILIARISATION**

Using the transmitter on its own, practise the following:

- Activate Launch, Zoom, Thermal1, Thermal2, Cruise, Speed and Landing modes (see Section [2.2\)](#page-3-2). *TIP:* start with the throttle stick pushed fully forward.
- Activate CAL mode and sub-modes (see Sectio[n 2.6\)](#page-4-1)
- Start/stop/reset the flight timer (see Section [2.5\)](#page-4-0)
- Verify that the sounds are working correctly. If not, check that the sound files are in the correct location.

## <span id="page-6-0"></span>**4 CALIBRATING THE OUTPUTS**

In this section you will set the operating range of the servos.

#### <span id="page-6-1"></span>**4.1 SET SERVO ROTATION**

First, check and adjust servo rotation:

- 1. Switch on the transmitter (do not power up the receiver yet)
- 2. Move the aileron, elevator and rudder sticks (note: *the throttle stick will have no effect).*
- 3. If a servo moves in the wrong direction, open the Outputs menu, and invert the channel:

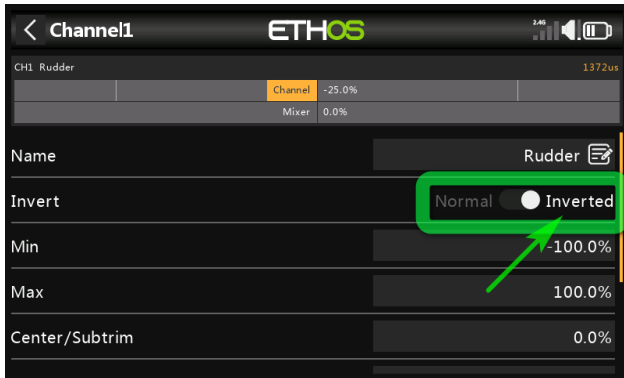

#### <span id="page-6-2"></span>**4.2 ADJUST SERVO END POINTS AND CENTRES**

The next task is to set the operating limits of the servos, and to precisely match the ailerons. **All adjustments are made in CAL mode.**

Note:

- The channel limits should be set the maximum possible (limited by linkage geometry).
- Adjustments are made using curves alone leave *Min*, *Max* and *Subtrim* at their default values.
- With Ethos (unlike the OpenTX version), you will need to experiment to see which of two points to adjust. The alternative points are shown in brackets (). Try the first point, if nothing happens use the alternative.
- The aileron stick has no effect in CAL mode.

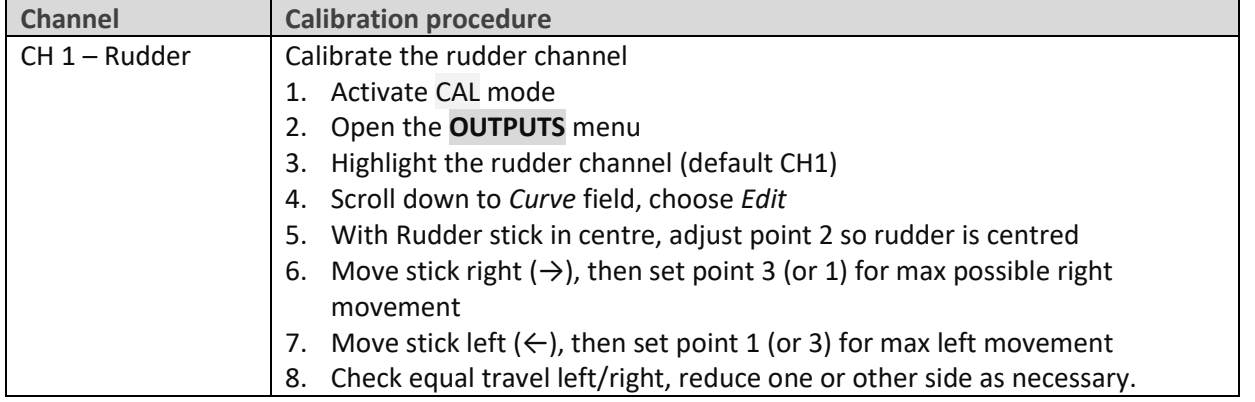

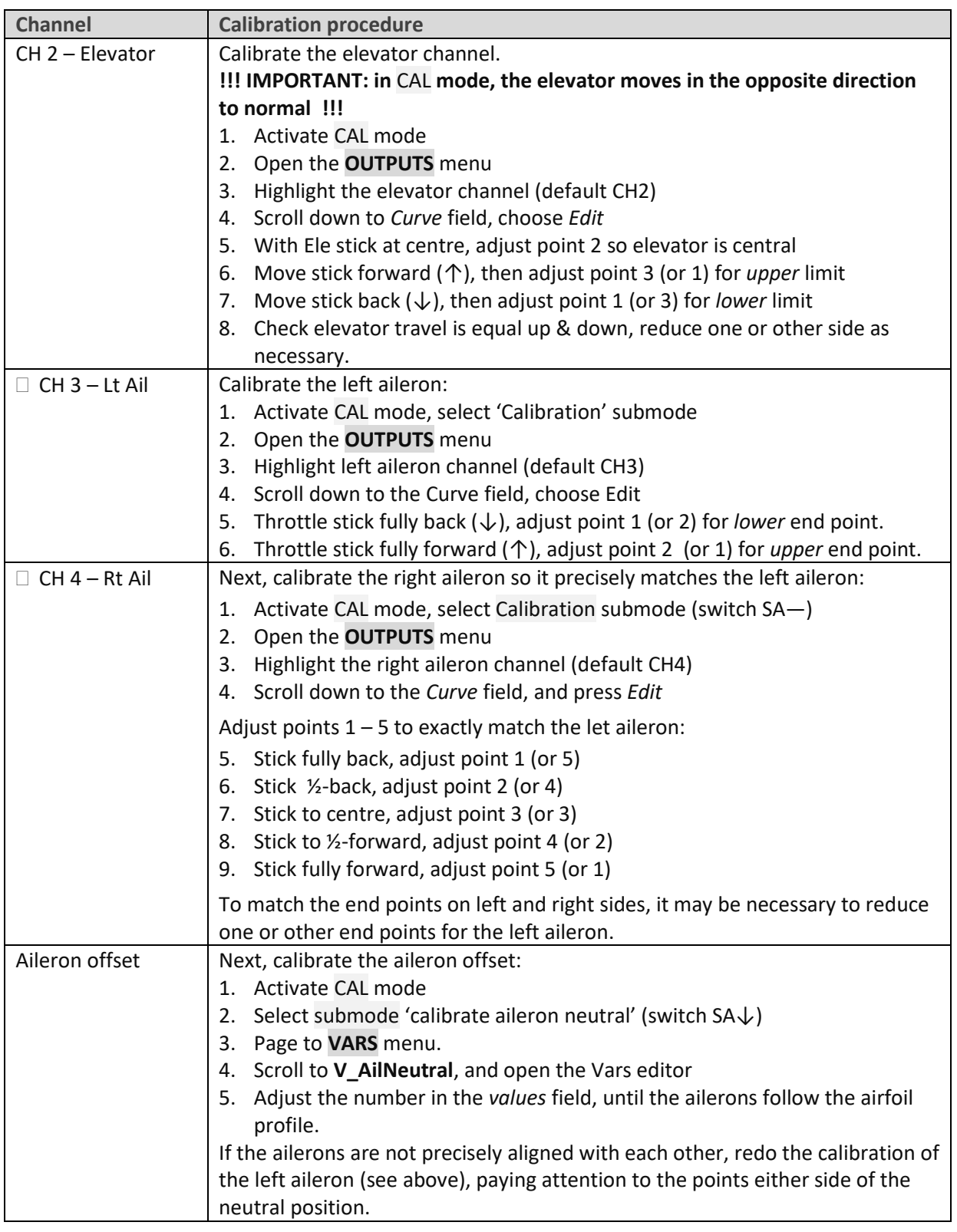

#### Check operation:

- 1. Exit CAL mode
- 2. Check that aileron, elevator and rudder control surfaces move in the correct sense. Don't worry if there's too much movement– it'll be reduced in the next section.

**Note that the throttle stick/brakes will not function yet** – these are configured in the next section.

## <span id="page-8-0"></span>**5 CONFIGURING TRAVEL AND MIXERS**

In the final section, you'll set the control travel and mixers. All adjustments are made in the VARs menu (*new in Ethos 1.5*). Values are stored in the *Values* field.

#### <span id="page-8-1"></span>**5.1 RATES (TRAVEL)**

Control travel is set in the following VARs:

- **V\_AilRates** for aileron rate. Upward movement only (down movement is adjusted via Diff).
- **V\_EleRates** for elevator rate
- **V\_RudRates** for rudder rate

The first value is the default rate. Extra lines may be added for FM-specific rates. To add a line, click on the 'add' icon, and choose category 'Flight modes'. Then select the flight mode.

**SAFETY:** *always ensure that the default rate provides sufficient control. Never set it to zero!*

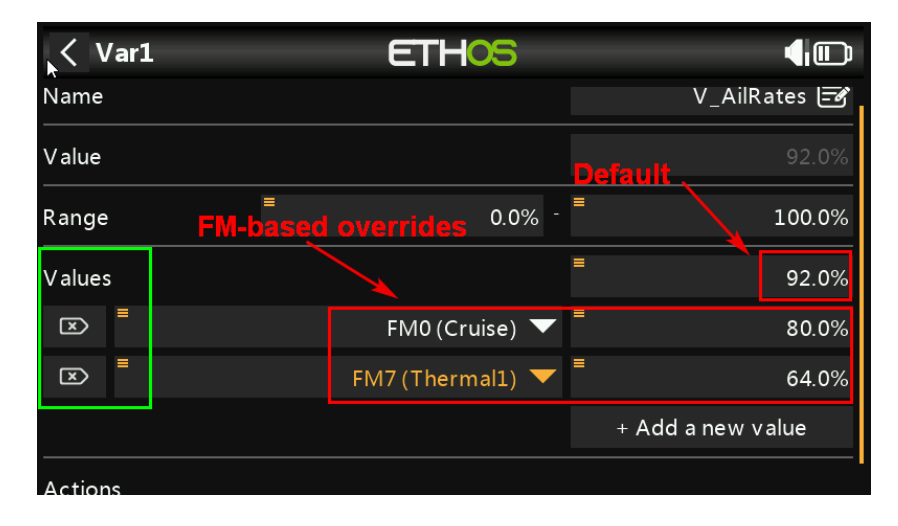

#### <span id="page-8-2"></span>**5.2 EXPO**

Expo is adjusted in the following VAR mixes:

- **V\_AilExpo** for aileron expo
- **V\_EleExpo** for elevator expo
- **V\_RudExpo** for rudder expo

The first value is the default. Add FM-specific expo the same way as for control rates.

#### <span id="page-8-3"></span>**5.3 AILERON DIFF**

Aileron differential ('diff') determines the relative amount of aileron down travel. The more diff, the less down travel. Diff is adjustable in flight using the rudder trim.

- Trim fully left: down-travel = 30%
- Trim centre: down-travel = 80%
- Trim full right: down travel = 130% (more down than up!)

The adjustment is flight mode dependent - *remember to adjust diff for each flight mode*!

#### <span id="page-8-4"></span>**5.4 RUDDER LAUNCH OFFSET**

Counteracts rotation of the model following launch. Adjust in VAR **V\_RudOffset**

#### <span id="page-9-0"></span>**5.5 ELEVATOR LAUNCH OFFSET**

There's no special setting – just activate Launch mode and adjust the elevator trim.

#### <span id="page-9-1"></span>**5.6 BRAKE TRAVEL**

The aileron travel due to brakes is adjusted in VAR **V\_BrakeTravel**. Ensure that brakes are fully deployed while adjusting (enter Landing mode, and pull the throttle lever to the down position).

#### <span id="page-9-2"></span>**5.7 BRAKE=>ELEVATOR ('COMPENSATION')**

Brake compensation is adjusted in flight using the throttle trim (see sectio[n 6.1\)](#page-10-2). The maximum is set in **V\_MaxBrComp** - the default is 80% of available down-elevator travel and should not need adjusting.

#### <span id="page-9-3"></span>**5.8 NEGATIVE DIFF WHEN APPLYING BRAKES (NEW IN 1.3)**

Negative diff can improve aileron response under braking. As brakes are applied, the travel of the *upgoing* aileron is increased by an amount set in **V\_NegDiffLand**. Adjust with full brakes and full aileron.

#### <span id="page-9-4"></span>**5.9 CAMBER/REFLEX**

Camber presets are stored in **V\_Camber**. The first line is the default (zero). Other values can be added for individual flight modes. When adjusting, activate the target flight mode first – the active line is highlighted in **bold**.

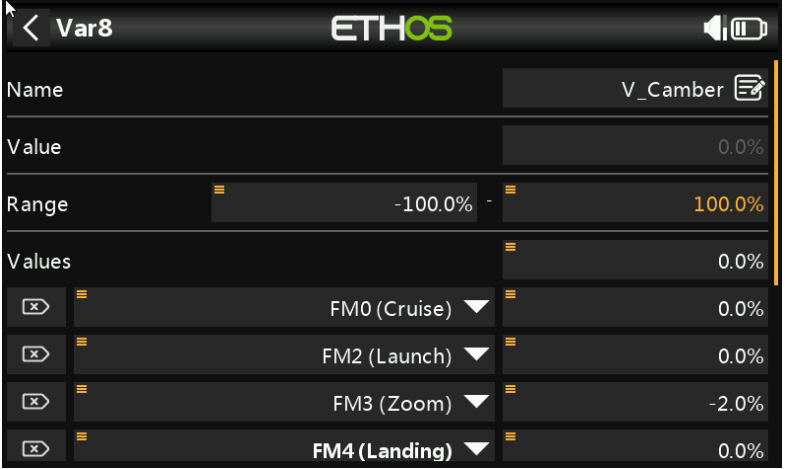

#### <span id="page-9-5"></span>**5.10 ELEVATOR => AILERON ('SNAPFLAP')**

Snapflap is set in mix *V\_MaxSnap*.

The first value is the default (zero). FM-specific values can be added for Cruise, Speed, Thermal1 and Thermal2. When adjusting, activate the target flight mode first – the active line is highlighted in **bold**.

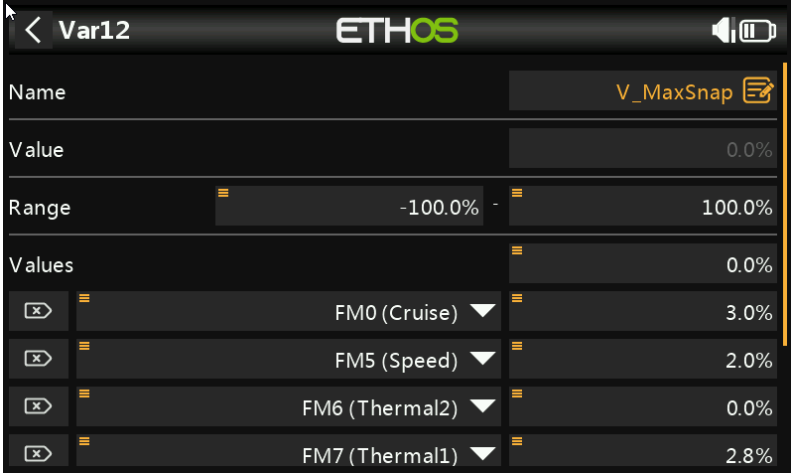

#### <span id="page-10-0"></span>**5.11 AILERON=>RUDDER**

This mix can help with entry into turns, and is especially useful with brakes deployed. Adjust in **V\_AilToRud**. The default is zero. Adjust in the same way as for Camber (sectio[n 5.9\)](#page-9-4).

## <span id="page-10-1"></span>**6 FLYING NOTES**

#### <span id="page-10-2"></span>**6.1 ADJUSTING PITCH TRIM IN LANDING MODE**

Pitch trim in Landing mode is made up of two elements: the base trim (fixed), and the brake compensation (variable). To adjust the trim in flight, follow this sequence:

- 1. First, adjust base trim: apply approximately 5% brake (just enough to enter Landing mode) then adjust pitch using the *elevator* trim.
- 2. Next, adjust compensation. Apply 100% brake, then adjust pitch using the *throttle* trim:
	- Throttle trim back = zero compensation
	- Throttle trim forward = max compensation (80% down elevator with max brake)

If necessary, you can fine tune the compensation by editing curve BrakeComp. *Alter points 2 – 4 only.* The default curve is a typical 'S' shape which will suit most models.

## <span id="page-10-3"></span>**7 CUSTOMISING YOUR SETUP**

<span id="page-10-4"></span>This section describes how to customise your setup. You can customise at any time.

#### **7.1 CHANGING THE MAIN FLIGHT MODE SWITCH**

A 3-position switch is used to select Cruise, Speed, and Thermal1/2. The assignments are defined in two logical switches as follows:

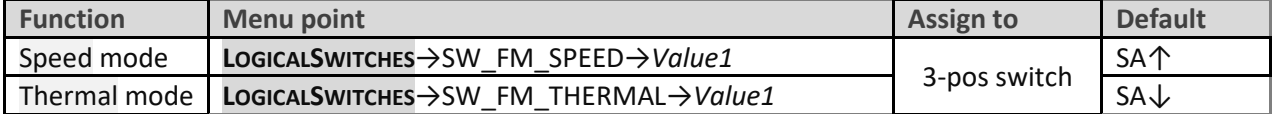

The same 3-position switch must be used in both lines.

The third (unassigned) position activates Cruise mode.

#### <span id="page-11-0"></span>**7.2 CONFIGURING THE LOW BATTERY ALARM**

The low battery alert is disabled by default. When enabled, it sounds a "receiver battery low" alert every 7 seconds, as long as the voltage is below a configurable threshold.

To configure and activate the low battery alarm:

- 1. Go to the **LOGICAL SWITCHES** menu, open LSW28:RXBAT\_LOW.
- 2. Set the source to 'LiPo' or 'RxBat' as required (you may need to discover sensors)
- 3. Set *Value(X)* to the threshold pack voltage.
- 4. Go to the **SPECIAL FUNCTIONS**: Play Track:'dl1rxbatlow'.
- 5. Set *State* to 'enabled' and set the repeat interval (default 7 seconds).

#### <span id="page-11-1"></span>**7.3 CONFIGURING THERMAL 1/THERMAL 2 MODE SWITCH**

By default, two alternative thermal modes are available Thermal\_1 and Thermal\_2. The selection switch can be 2- or 3-position (default SF). To change the switch, edit logical switch as follows:

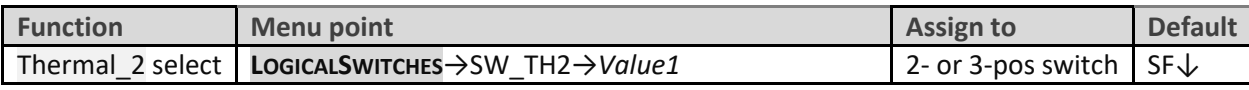

<span id="page-11-2"></span>The remaining switch position(s) select Thermal 1.

#### **7.4 DISABLING THERMAL 2**

If you prefer, you can completely disable thermal 2. In that case, only thermal 1 is available.

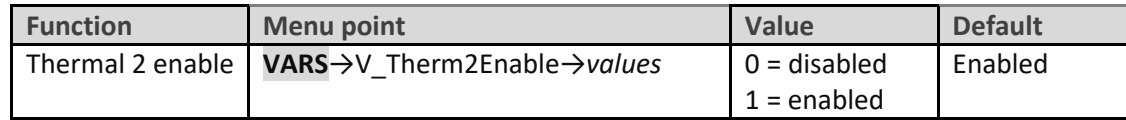

If Thermal\_2 mode is disabled:

- the Thermal1/Thermal2 mode switch is no longer used and can be reassigned for other purposes.
- you may wish to change the sound file for Thermal\_1 to say just 'thermal' or 'slow' alternative WAV files are provided in the package. Go to **SPECIAL FUNCTIONS**:PlayTrack:'dl1th1' and replace with your choice.

#### <span id="page-11-3"></span>**7.5 CHANGING THE LAUNCH SWITCH**

To change the switch for Launch mode, edit a logical switch as follows:

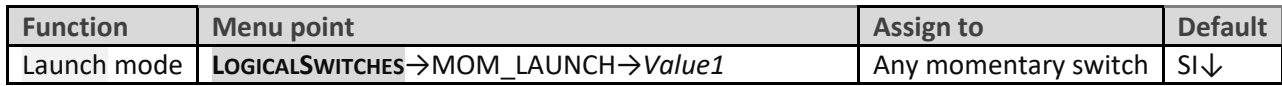

<span id="page-11-4"></span>**SAFETY**: The switch must be a momentary type, do not use a regular switch!

#### **7.6 CHANGING THE CAL SWITCHES**

There are two switches which control calibration:

- the momentary switch for entering CAL mode
- the sub-mode switch between 'normal' and 'aileron neutral' modes.

To change the momentary switch, edit a logical switch as follows:

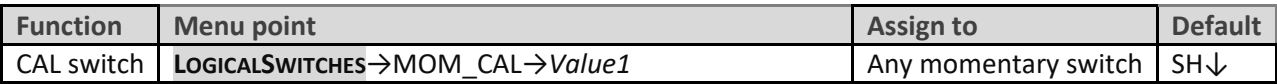

*SAFETY:* The switch must be a momentary type, do not use a regular switch!

To change the sub-mode switch, edit a logical switch as follows:

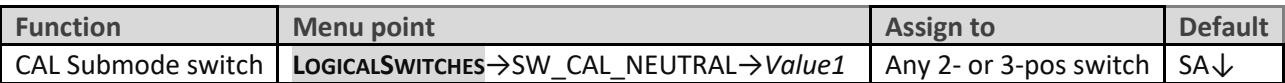

#### <span id="page-12-0"></span>**7.7 REVERSING THE BRAKE STICK**

By default, zero brake is with the throttle stick forward. To reverse the stick:

- 1. Open the **MIXER** menu
- 2. Go to mixer ThrWDeadband
- 3. In the source field, long press and check the *Negative* option.

<span id="page-12-1"></span>Zero brake now corresponds to the bottom of stick travel.

#### **7.8 LAUNCH HEIGHT ANNOUNCEMENT**

If you have a receiver with altitude telemetry, or a separate altitude sensor, the system can call out launch height. This is the difference between the height at launch, and the maximum height achieved until 3 seconds after exiting Zoom mode. Configure as follows:

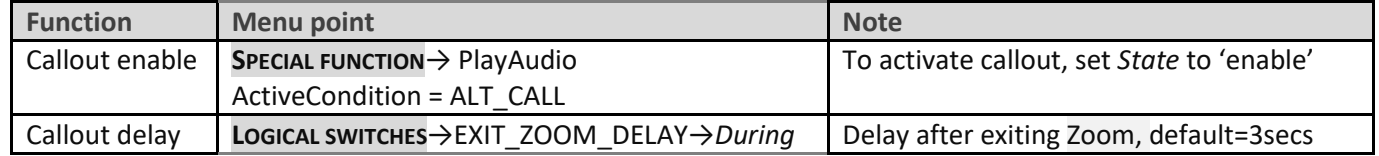

#### <span id="page-12-2"></span>**7.9 SETTING DIFF ADJUSTMENT RANGE**

The default range of diff adjustment is −30% to +70%. It can be changed by editing the end points of curve 'DiffRng'.

#### <span id="page-12-3"></span>**7.10 ADJUSTING BRAKE STICK DEADBAND**

The brake stick incorporates some deadband to prevent accidental deployment. The amount of deadband can be adjusted as follows:

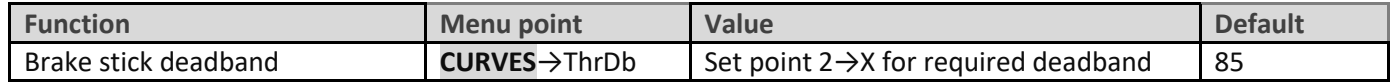

#### <span id="page-12-4"></span>**7.11 MAKING YOUR OWN MODIFICATIONS**

If you want to make your own modifications, please study the Excel documentation and make sure you understand the implications of any changes. Recommended workflow as follows:

- Set up your model as described in this guide.
- Backup your work
- Apply your modifications incrementally, testing and backing up as you go along.

## <span id="page-12-5"></span>**8 DISCLAIMER**

Although this setup is well tested, it's up to the pilot to make sure that the controls respond correctly under all conditions. The author will not be responsible for the consequences of any bugs in the setup or documentation or as the result of changes in Ethos.

> *Test your setup thoroughly before the first flight and after any modifications!*

## *If in doubt, don't fly!!*

If you find any errors in this document, or have any queries, you can contact me vi[a http://rc-soar.com/email.htm.](http://rc-soar.com/email.htm) For technical queries, please provide the following information:

- Transmitter type
- Ethos version
- DLG template version

Safe flying!

- Mike Shellim